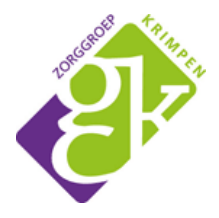

# **BEELDBELLEN MET UW HUISARTS OF POH ZORGGROEP KRIMPEN**

Persoonsgerichte zorg vraagt een zekere mate van digitalisering en de zorg wordt steeds digitaler… dus ontwikkelen wij mee! Wilt u een afspraak met uw huisarts of praktijkondersteuner en is geen lichamelijk onderzoek nodig? Vraag dan naar de mogelijkheden voor een beeldbelafspraak met uw huisarts of praktijkondersteuner. Heeft u een beeldbelafspraak met uw huisarts of POH? Volg dan onderstaande stappen.

## **Stap 1**

U ontvangt een SMS of E-mail van uw huisartsenpraktijk met daarin de volgende tekst: "Verzoek om te videobellen."

## **Stap 2**

Open de link, vul uw naam in en geef toegang tot microfoon/camera. Het is een unieke link die u ontvangt, deze is twee uur geldig.

#### **Stap 3**

Het beeldbelgesprek opent in een nieuw venster. De eerste keer zal toestemming worden gevraagd tot uw camera en microfoon. Klik op 'Request permissions'.

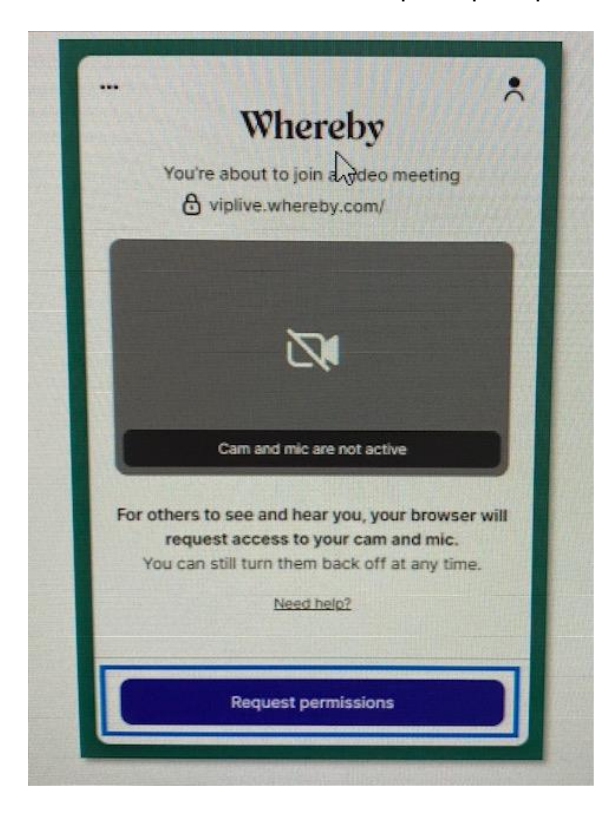

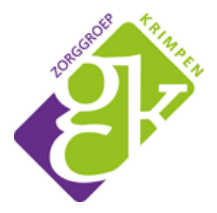

## **Stap 4**

Zet het vinkje aan bij 'Skip this review next time you join a meeting on viplive.whereby.com'. Klik vervolgens op 'Join meeting'. Het beeldbelgesprek wordt geopend.

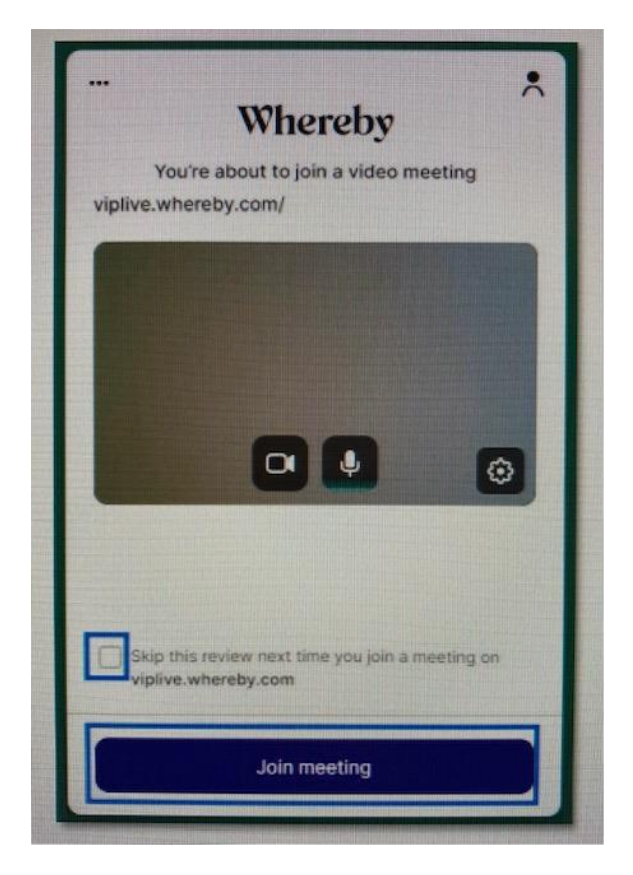

## **Stap 5**

Als het gesprek afgelopen is kunt u het gesprek verlagen door rechts onder in het scherm te klikken op de knop 'Leave'.